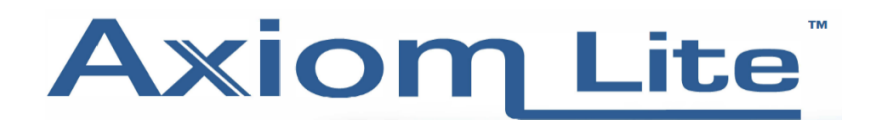

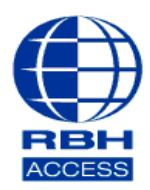

## **Technical Guide TGAL 26**

## **Unknown Format Resolution**

## This is a step by step guide to resolving unknown format.

Step 1: When presenting a credential to your new Axiom Lite (Integra32) system, you may receive the following message – 'Access denied: unknown format (#) within the event log (see image below).

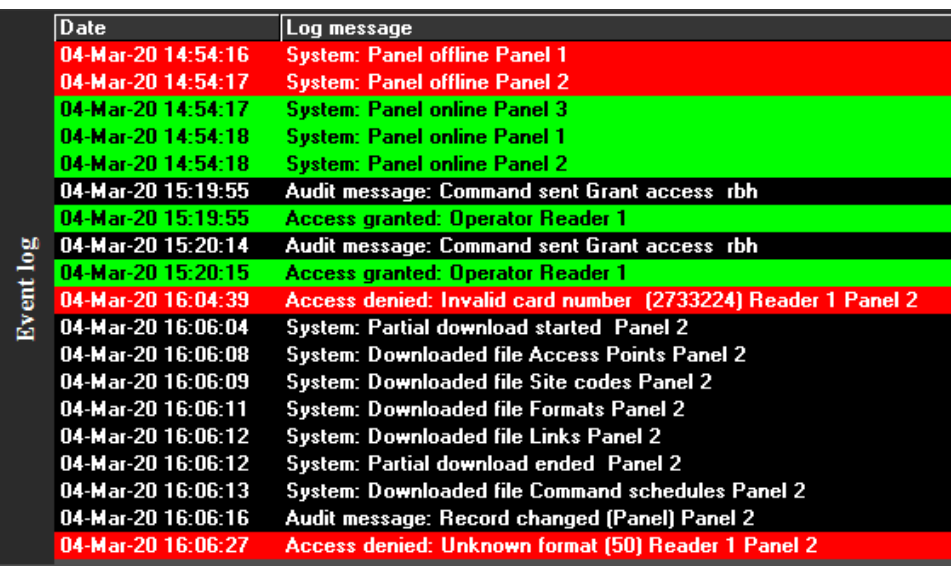

Step 2: To resolve the above 'Unknown Format' message , you will need to make sure that you have selected the format within the '*Reader Options*' tab under your panel properties.

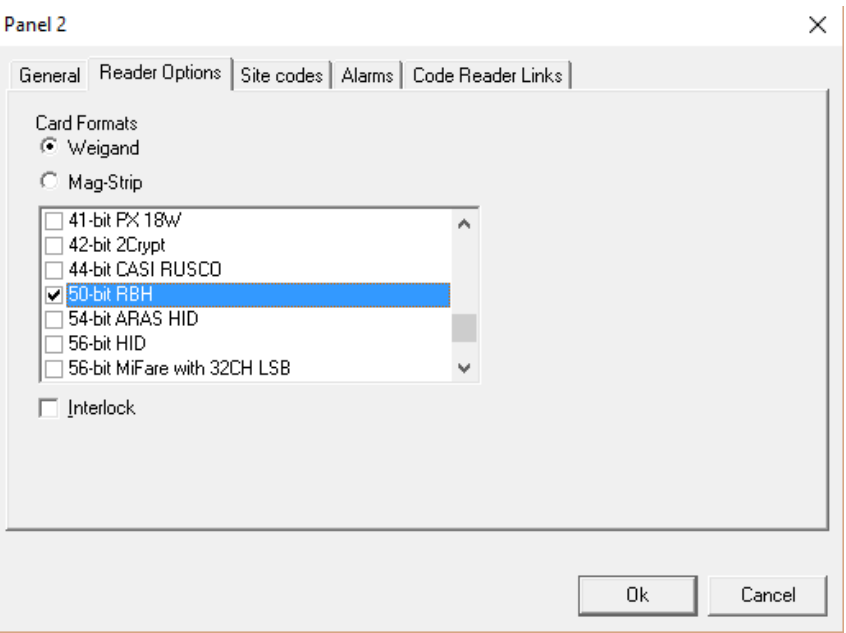

Step 3: Now that you have selected your format you will need to run a download on the panel.

Step 4: If the correct format has been selected, the event log will provide you with the following message – "Access denied – invalid card number (########)".

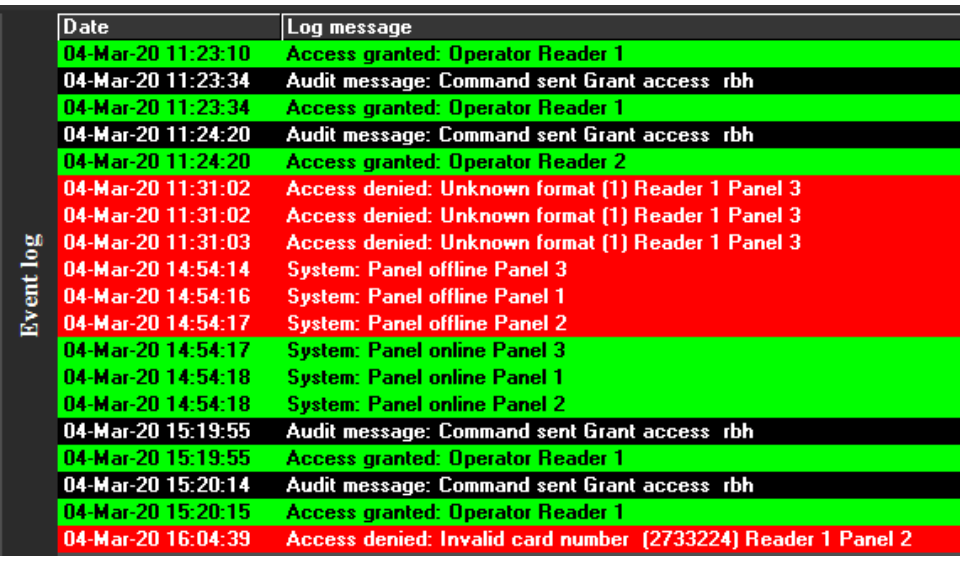

Step 5: If for any reason you are not receiving the card number printed on your card, we recommend going through each format. For example, if you have a 32-bit card, individually test each 32-bit format. Helpful tip – Some cards may not display any information on the card itself and could potentially produce an 'invalid card number' on multiple formats, displaying a different number each time. If this is the case, you can pick your preferred format.

Step 6: Once you have retrieved your card number, you will be able to add this as a new cardholder.

Please bear in mind that you will need to select the required format on each panel. When selected you would then need to perform a download on the panels.